Step-by-Step

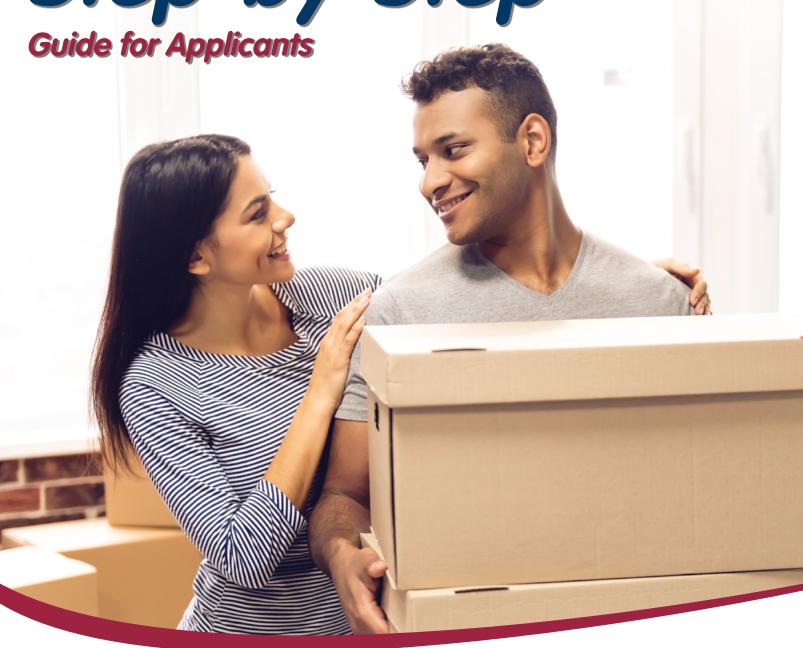

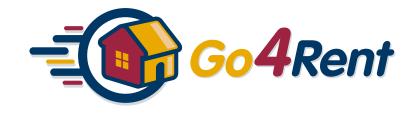

## **Getting Started**

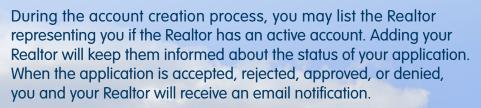

When completing your lease application, it is best to provide all contact information for your current landlord and the contact information for someone in your employer's HR department responsible for employment verifications. Not including this information on your application may delay the approval process. Please use a U.S. address as your current address.

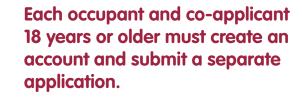

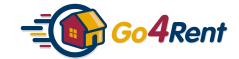

## STEP Create an account

## It is best to have the following information available when completing your lease application:

- Your current landlord's contact information (phone, fax, and email address)
- Previous landlord's contact information if your resided at your current address for less than three years.
- The contact information of your employer. This person must be able to verify your employment dates and pay.

## At a minimum, you will need to upload the following items:

- Current ID card
- 4 weeks of pay stubs
- Pet photo (if applicable)
- Two years of tax returns, if self employed

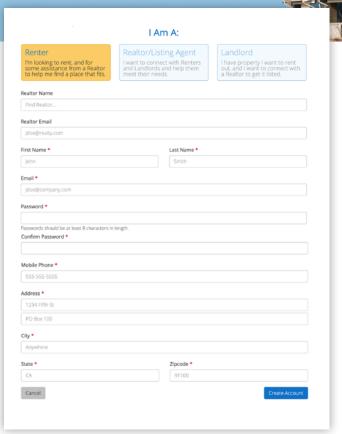

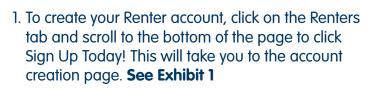

2. If you have a Realtor working with you, it is best to enter their information so that they may stay informed about your application process. Go4Rent will send an email when your application is accepted and when the landlord renders a leasing decision.

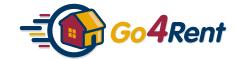

# STEP 2 | Search for the listing

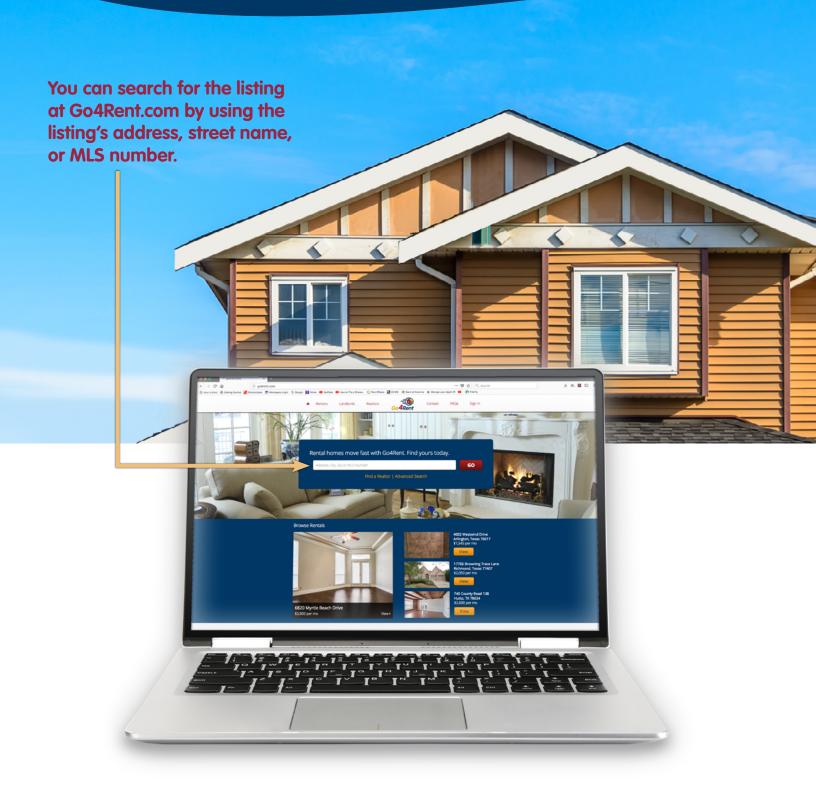

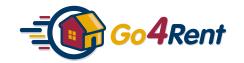

# STEP 3 | Click "Apply Now" to start your lease application

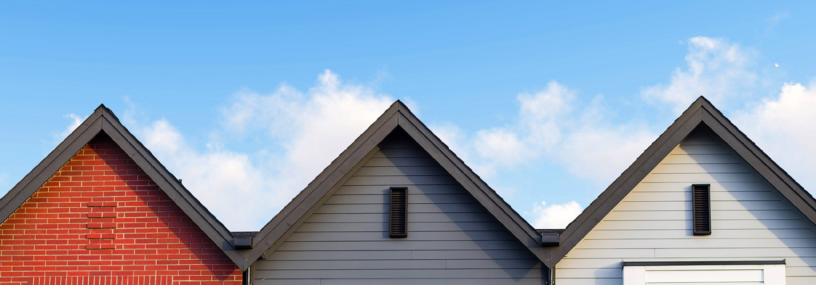

## While on the listing's detail page click, — Apply Now to start your lease application.

- 1. You will be able to complete the online lease application.
- 2. Upload supporting documents (pay stubs, ID cards, Social Security Award Letters, pet photos, etc.).
- 3. Pay the application fee. You are not charged the application fee until the Realtor accepts the application.
- 4. Sign the lease application

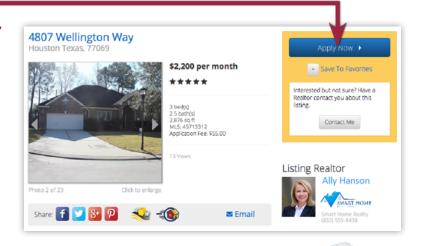

Once you have completed these steps, an email notification and text message are sent to the listing Realtor and/or landlord notifying them of a new application.

### You are not charged an application fee until the application is accepted.

When the listing Realtor accepts the application, you will receive an email updating you of your application status. The application fee will then be non-refundable and is used for its intended purposes.

**Text Message Example** 

#### Disclaimer:

Go4Rent is not involved in the decision process of your application. Our role is to provide the Realtors and landlords with information they need to render a leasing decision.

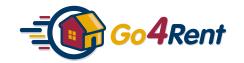

### **OUR PARTNERS**

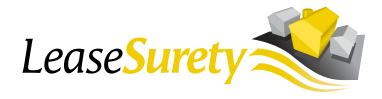

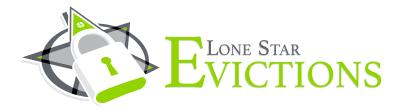

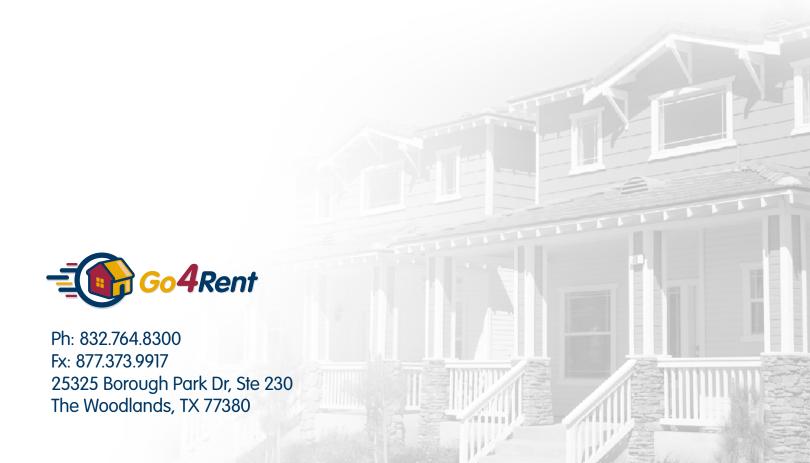